# Jurnal Ilmiah d'ComPutarE Volume 2 Juni **2012**

## **PERBANDINGAN EFISIENSI** *SQUID PROXY SERVER* **DENGAN MIKROTIK DALAM MEMBLOKIR SITUS PORNO**

#### **Harmawati<sup>1</sup> , Heliawaty Hamrul<sup>2</sup> , Abd. Kadir Jaelani<sup>3</sup> , Rosdiana4,**

Universitas Cokroaminoto Palopo<sup>1,2</sup>, STMIK Dipanegara Makassar<sup>2,3</sup>

Jl. Latammacelling No.12 Palopo<sup>1</sup>, Jl. Perintis Kemerdekaan Km. 9 Makassar<sup>2,3</sup>

#### **Abstrak**

Teknologi Komunikasi berkembang pesat dengan ditemukannya jaringan komputer. Internet merupakan salah satu Teknologi Komunikasi yang menggunakan jaringan komputer. Sebagian besar orang membutuhkan, peranan internet sebagai salah satu kebutuhan untuk mengelola informasi. Di internet banyak terdapat informasi yang tidak berhubungan dengan dunia pendidikan, yaitu situs porno. Warnet merupakan salah satu tempat yang sangat berpotensi untuk melakukan akses terhadap situs porno. Untuk mengatasi hal tersebut ada baiknya semua kalangan turut berperan dalam membantu mengurangi peredaran situs porno, khususnya pada Warnet. Dengan perbandingan *Squid Proxy Server* dengan Mikrotik dalam memblokir situs porno, maka kita dapat melakukan pembatasan akses atau pemblokiran pada situs porno pada Warnet Dzulfikar net Palopo.

Kata kunci **:** *Perbandingan Squid Proxy Server dengan Mikrotik dalam memblokir situs porno*

#### **I. PENDAHULUAN**

Pesatnya perkembangan Teknologi Informasi (TI) saat ini mendorong manusia untuk mendapatkan informasi secara cepat dan akurat. Banyak media yang dapat digunakan dalam memperoleh informasi, baik media cetak maupun elektronik. Media elektronik seperti *Internet* merupakan salah satu pilihan bagi para pencari informasi. Hanya saja, *Internet* ternyata juga dijadikan sebagai media yang efektif dalam penyebaran pornografi. Luasnya informasi yang tersedia di *Internet* yang tidak terbatas memungkinkan suatu pengguna untuk mengakses semua jenis informasi yang ada termasuk situs yang mengandung pornografi. Asosiasi Penyedia Jasa *Internet* Indonesia (APJII) menyebutkan bahwa pertumbuhan pengguna Internet di Indonesia mencapai 20% pertahun. Hal ini tentu menjadi tantangan tersendiri bagi pemerintah dalam mengantisipasi era keterbukaan informasi di dunia maya termasuk pornografi. Pertumbuhan jumlah situs porno dunia yang semula hanya berjumlah 22 ribu pada tahun 1990 akhirnya meroket menjadi sepuluh kali lipat pada tahun 2000, dan telah mencapai lebih dari 100 juta situs pada tahun 2007. Pertumbuhan situs porno tahun 2008 lebih mencengangkan, dimana 2.500 situs porno baru muncul tiap pekan. Di Indonesia, dari 24,5 juta situs yang ada ternyata lebih dari 1 juta diantaranya adalah situs porno. Situs

porno telah menjadi masalah serius belakangan ini. Dampak terburuk atas bebasnya akses terhadap situs porno adalah anak-anak di bawah umur. Mereka sebagai calon-calon pemimpin masa depan dan tulang punggung negara akan terpengaruh negatif terhadap moralnya jika selalu disuguhi halhal yang mengandung pornografi. Berita menyebutkan bahwa dengan mengakses situs porno dapat memicu seseorang dalam melakukan tindakan asusila. Untuk mengatasi hal tersebut ada baiknya semua kalangan turut berperan dalam membantu mengurangi peredaran situs porno, khususnya pada Warnet. Dengan memanfaatkan fungsi *Squid Proxy Server* sebagai *filtering* pada *Linux Ubuntu Server*, dan Mikrotik kita dapat melakukan pembatasan akses atau pemblokiran pada situs tertentu termasuk situs porno. Rumusan masalah dalam penelitian ini adalah :

- 1. Bagaimana memanfaatkan *squid proxy server* sehingga dapat melakukan pemblokiran terhadap situs porno.?
- 2. Bagaimana melihat efisiensi dari *squid proxy server* dan mikrotik baik dalam segi kecepatan dan keamanan dalam memblokir situs porno.

Adapun tujuan dari penelitian ini adalah **:** 

- 1. Untuk mengurangi akses terhadap situs porno
- 2. Dapat menerapkanrancangan pengaturan hak akses yang baik untuk

jaringan *internet*.

3. Dengan adanya pengembangan jaringan memblokir situs porno dengan menggunakan *Proxy Server* pada *Linux Ubuntu Server*, atau fitur *web proxy*  pada Mikrotik maka diharapkan sebagai bahan bagi Warnet Dzulfikar net Palopo dalam menggunakan *Proxy Server* dan mikrotik untuk mengurangi akses terhadap situs porno.

#### **II. TINJAUAN PUSTAKA 2.1 Proxy Server**

*Proxy server* adalah sebuah komputer server atau program komputer yang dapat bertindak sebagai komputer lainya untuk melakukan request terhadap content dari *internet* dan *intranet* (*<http://id.wikipedia.org/>*). Berikut adalah proses gambar proses kerja dari sebuah *proxy server.*

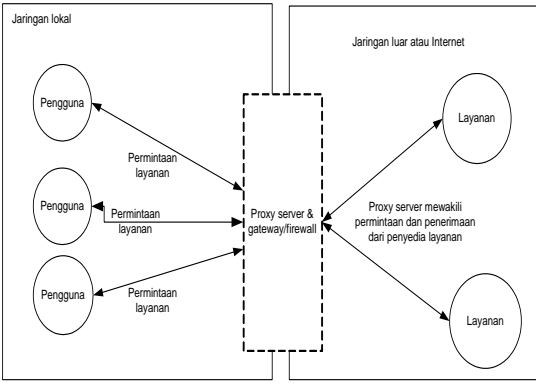

Gambar 1 Proses kerja *proxy server*

*Proxy server* adalah suatu sistem atau aplikasi yang melayani permintaan dari client dengan meneruskan permintaan *client* ke server yang lain. *Proxy server* bertindak sebagai *gateway* atau gerbang kita terhadap dunia luar (*internet*). Dalam suatu jaringan lokal yang terhubung ke jaringan lain atau internet, pengguna tidak langsung berhubungan dengan jaringan luar atau internet, tetapi harus melewati suatu *gateway*, yang bertindak sebagai batas antara jaringan lokal dan jaringan luar. Dalam hal ini, *gateway* adalah juga sebagai proxy server, karena menyediakan layanan sebagai perantara antara jaringan lokal dan jaringan luar atau internet.

Client tidak akan menyadari bahwa request atau permintaan yang dilakukannya ditangani oleh *proxy server* karena *proxy* 

*server* tidak terlihat oleh komputer client. Client yang sedang berinteraksi dengan internet melalui sebuah proxy server tidak akan mengetahui bahwa ada sebuah *proxy server* yang sedang melayani request yang sedang dilakukannya. Sedangkan *web server* yang menerima request dari proxy server tersebut akan menginterpretasikan *requestrequest* tersebut seolah-olah request itu datang secara langsung dari komputer *client*, bukan dari *proxy server*. Kita dapat menganalogikan proxy server itu sebagai orang ketiga yang berada di tengah-tengah antara kedua pihak yang saling berhubungan dan berfungsi sebagai perantara sehingga pihak pertama dan pihak kedua tidak secara langsung berhubungan, akan tetapi kedua pihak tersebut masing-masing berhubungan melalui perantara yaitu *proxy server*.

Proxy server mempunyai 3 fungsi utama yaitu Connection Sharing, Filtering dan Caching. Berikut penjelasan masingmasing fungsi dari proxy server:

*a. Connection Sharing*

*Proxy server* dapat berfungsi sebagai *gateway* karena menyediakan layanan sebagai perantara antara jaringan lokal dan jaringan luar atau internet. *b*. *Filtering*

*Proxy server* dapat di gunakan untuk mengamankan jaringan dengan cara membatasi akses client ke dunia luar (*internet*) berdasarkan dengan policy atau kebijakan yang ada. Hal ini dimaksudkan agar client hanya dapat mengakses websitewebsite tertentu saja dan ini di tujukan agar jaringan kita menjadi aman dan tidak terkena ancaman *spyware* atau pun virus yang terdapat pada *website-website* yang tidak jelas.

## *c. Caching*

Ketika client pertama kali merequest suatu website maka request tersebut akan diteruskan ke webserver website tersebut kemudian dari webserver website tersebut akan melalui proxy server terlebih dahulu sebelum akhirnya menuju ke client. Sewaktu website tersebut melewati proxy server maka proxy server menyalin semua isi dari website tersebut dan menyimpannya. Sehingga jika client melakukan request ke website itu lagi maka proxy server tinggal mengambil datadata yang ada pada memorinya tanpa perlu mendatangi webserver website itu lagi. Hal

ini tentu saja menguntungkan karena dengan cara ini kita akan dapat menghemat pemakaian bandwith karena website tersebut kita akses secara local dari proxy server kita.

## **2.2 Squid.**

*Squid* adalah sebuah daemon yang digunakan sebagai *proxy server* dan *web cache*. *Squid* memiliki banyak jenis penggunaan, mulai dari mempercepat *server web* dengan melakukan *caching* permintaan yang berulang-ulang, *caching* DNS*, caching*  situs *web*, dan *caching* pencarian komputer di dalam jaringan untuk sekelompok komputer yang menggunakan sumber daya jaringan yang sama, hingga pada membantu keamanan dengan cara melakukan penyaringan (*filter*) lalu lintas.

## **2.3 Mikrotik**

Mikrotik adalah sistem operasi dan perangkat lunak yang digunakan untuk memfungsikan komputer sebagai *router*. *Mikrotik* sekarang ini banyak digunakan oleh *ISP,* penyedia *hotspot*, ataupun oleh pemilik warnet. Pada standar perangkat keras berbasiskan *Personal Komputer (PC)* mikrotik dikenal dengan kestabilan, kualitas kontrol dan *fleksibilitas* untuk berbagai jenis paket data dan penanganan proses *rute* atau lebih dikenal dengan istilah *routing*. Sedangkan *aplikasi* yang dapat diterapkan dengan Mikrotik selain *routing* adalah *aplikasi kapasitas akses (bandwidth), manajemen*,*firewall*, *wireless access point (WiFi), backhaul link, sistem hotspot, Virtual Privati Network (VPN) server* dan masih banyak lainnya.

## **2.4 Server**

Server adalah sebuah sistem komputer yang menyediakan jenis layanan tertentu dalam sebuah jaringan komputer. Server didukung dengan prosesor yang bersifat scalable dan RAM yang besar, juga dilengkapi dengan sistem operasi khusus, yang disebut sebagai sistem operasi jaringan atau network operating system. Server juga menjalankan perangkat lunak administratif yang mengontrol akses terhadap jaringan dan sumber daya yang terdapat di dalamnya, seperti halnya berkas atau alat pencetak (printer), dan memberikan akses kepada workstation anggota jaringan

## **2.5 Gateway**

*Gateway* adalah perangkat keras dan perangkat lunak interkoneksi jaringan yang beroperasi pada layer 7 OSI. *Gateway* menginterkoneksikan dua jaringan, node jaringan, subnetwork, atau perangkat jaringan yang tidak bersesuaian. *Gateway* melakukan operasi konversi protokol dalam suatu spektrum yang luas dari fungsi-fungsi komunikasi.

## **III. ANALISIS DAN PERANCANGAN SISTEM**

#### **3.1 Internet Protocol (IP) Addres yang di rancang**

Agar dapat berkomunikasi dengan modem yang menggunakan *Internet* protocol (*IP*) *Address* 192.168.1.20 yang memberikan akses *Internet* pada Warnet klinik komputer Net palopo, maka *Internet Protocol* (*IP*) anddres yang di gunakan untuk *Client* dan server Billing, yaitu :

|                           | Tavel I IF Address yang unancang |
|---------------------------|----------------------------------|
| Nama komputer             | IP Address                       |
| Client 1 (server billing) | 192.168.5.1                      |
| Client 2                  | 192.168.5.2                      |
| Client 3                  | 192.168.5.3                      |
| Client 4                  | 192.168.5.4                      |
| Client 5                  | 192.168.5.6                      |
| Squid Proxy Server        | 192.168.7.1                      |
| Modem                     | 192.183.1.1                      |

Tabel 1 *IP Address yang* dirancang

Setelah melihat tabel 1 maka dapat disimpulkan bahwa *Internet Protocol (IP) Address* yang digunakan pada Komputer *Client, Proxy server* dan Juga Modem akan tetapi *IP* yang berbeda akan disatukan dalam<br>satu server sehingga danat saling server sehingga dapat saling berkomunikasi.

## **3.2 Konfigurasi** *Routing Gateway*  **Mikrotik**

 Untuk melakukan konfigurasi pada *Hotspot Mikrotik* penulis akan menggunakan *Tools* bawaan *Mikrotik* sendiri yang bernama *Winbox*, alasan utama menggunakan *Winbox* karena aplikasi tersebut sudah berbasis GUI sehingga lebih mudah dalam penggunaannya. 1. Menentukan *Default Gateway*

Konfigurasi *Routing Gateway* Mikrotik dengan cara klik menu *IP* →*Routers*

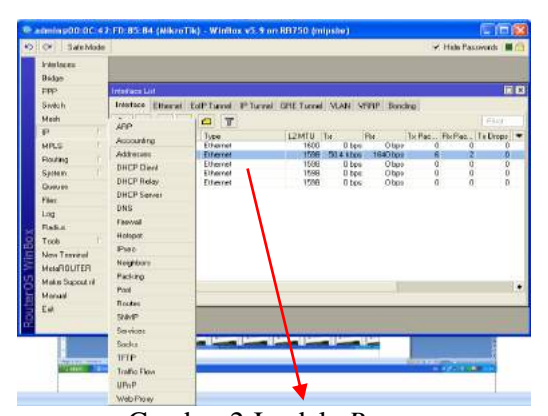

Gambar 2 Jendela *Routers* Setelah itu akan tampil jendela seperti pada gambar masukkan *IP* modem pada kolom *Gateway* kemudian klik "ok" 3

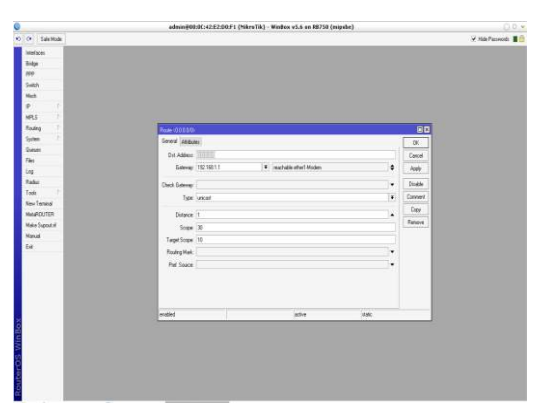

Gambar 3 Tampilan jendela pemberian *IP* pada menu *Routers*

2. Mengaktifkan DNS

Pilih menu *IP* →DNS, lalu klik *Setting*. Pada saat muncul tampilan DNS *Setting* lalu masukkan *IP* 202.134.1.10 dan 202.134.0.155, kemudian centang pada *Allow Remote Request,* seperti pada gambar di bawah ini.

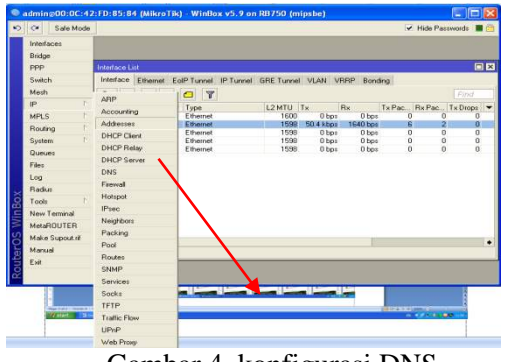

Gambar 4. konfigurasi DNS

Setelah itu klik kolom *out iterface* kemudian klik *action* lalu pilih *masqurade* seperti gambar di bawah 5.

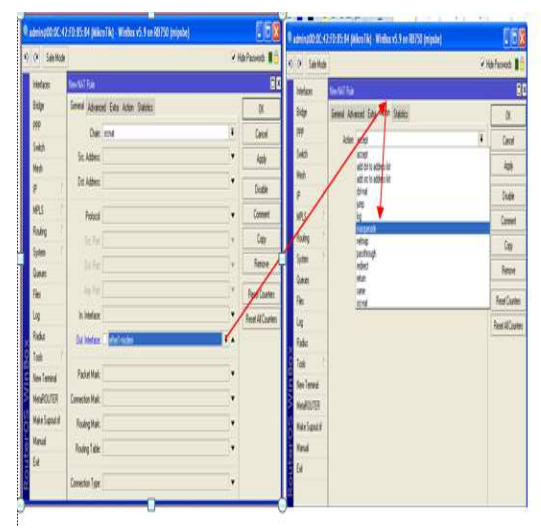

Gambar 5. Jendela DNS

3. Mengaktifkan NAT *firewall* Pilih menu *IP*→Firewall, lalu buka tabel NAT

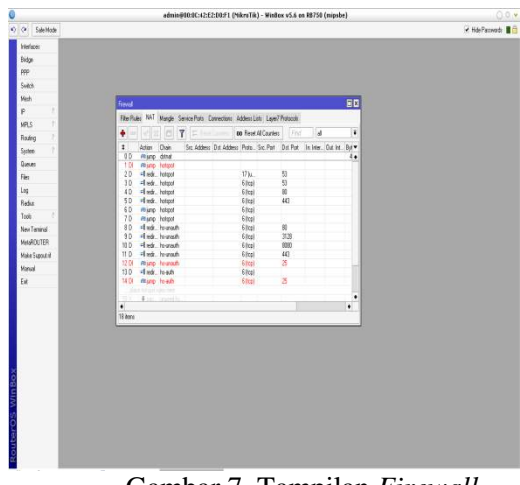

Gambar 7. Tampilan *Firewall*

Kemudian untuk memastikan semua *interface* telah terkoneksi, tes koneksi dengan Ping *IP* masing-masing *interface* seperti gambar dibawah ini.

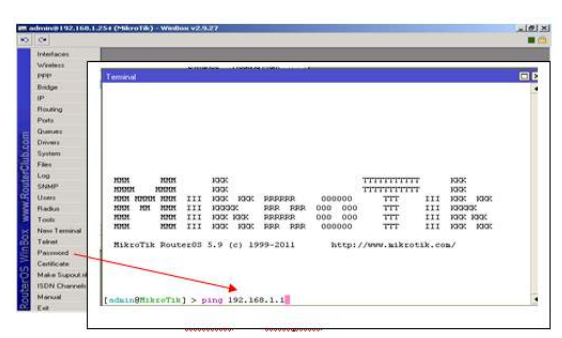

Gambar 8.Tampilan Terminal

Jika *IP interface* yang d*IP*ing telah terkoneksi maka akan muncul tampilan seperti gambar 9

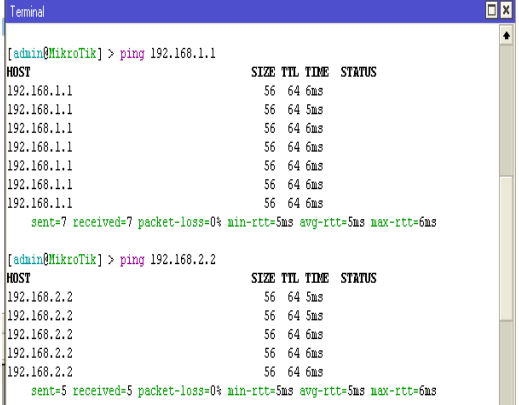

Gambar 9 *IP* interface yang telah terkoneksi

## **3.3.Konfigurasi mikrotik untuk memblokir situs porno**

Pilih menu *IP*→*Firewall,* lalu buka tab *Layer7 Protocol*

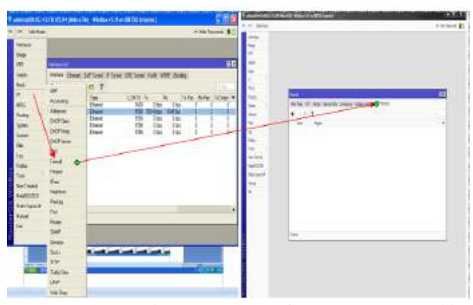

Gambar 10. Settingan*Firewall*

Kemudian masukkan alamat domain yang ingin diblok pada kolom name seperti<br>gambar 8 setelah itu klik "OK", untuk 8 setelah itu klik "OK", untuk menambahkan alamat domain yang ingin diblokir langkah-langkahnya sama.

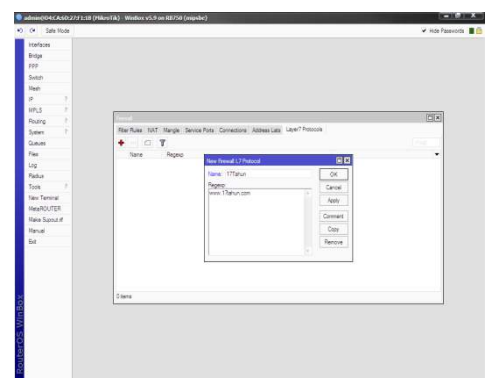

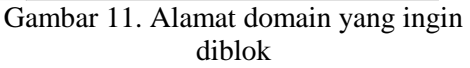

Setelah mengklik "OK" maka akan tampil jendela seperti gambar 12

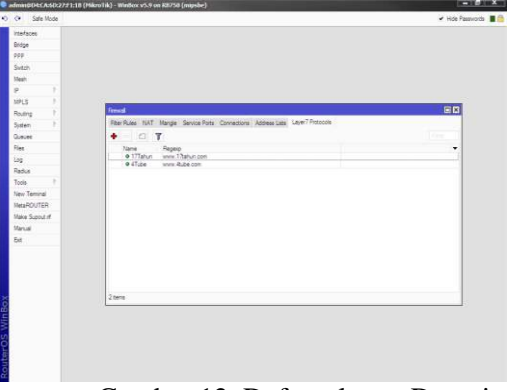

Gambar 12. Daftar alamat Domain yang sedang diblokir.

Setelah untuk memlokkir daftar di atas pilih *IP*→*firewall*→chain→forward→OK→action →drop atau langkah-lahkahnya dapat dilihat pada gambar 13.

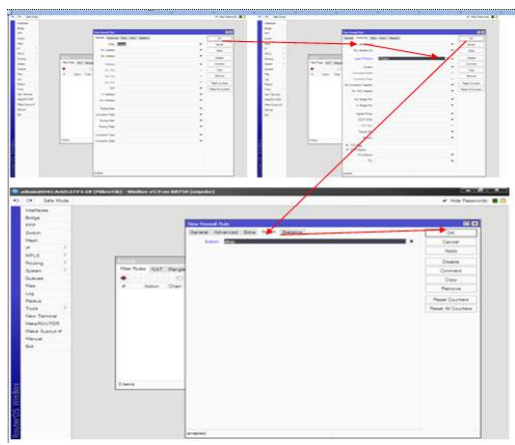

Gambar 13. Langkah Memblokir daftar yang dipilih

Setelah itu, klik Advanced → layer7 protocol  $\rightarrow$  nama domain yang akan diblokir untuk

lebih jelasnya lihat langkah-langkah di bawah ini.

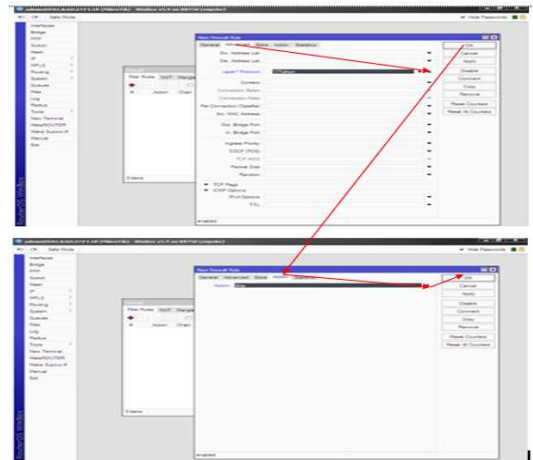

Gambar 14. Langkah-langkah Memblokir domain

## **3.4 Konfigurasi** *Squid Proxy Server* **pada linux ubuntu 10.04 untuk memblokir situs porno.**

Konfigurasi *Squid Proxy Server* untuk memblokir situs porno adalah sebagai berikut :

Beri *IP* sesuai topologi yang dibuat, dengan cara masukkan perintah \$ sudo nano /etc/network/interfaces, maka akan muncul tampilan sebagai berikut

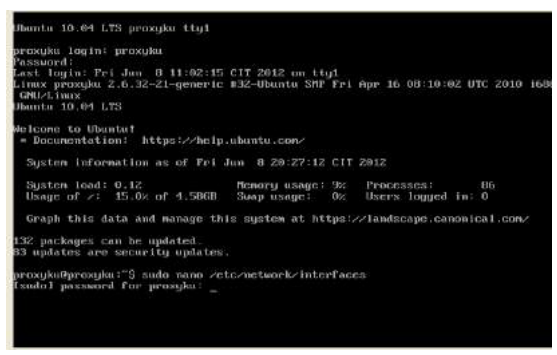

Gambar 15. Masukkan perintah untuk pemberian *IP*

Kemudian Beri alamat DNS Server untuk mendapatkan koneksi *Internet*, dengan cara : \$ sudo nano /etc/resolv.confKemudian beri *IP* pada DNS name server sesuai topologi kemudian simpan dengan perintan CTRL +X

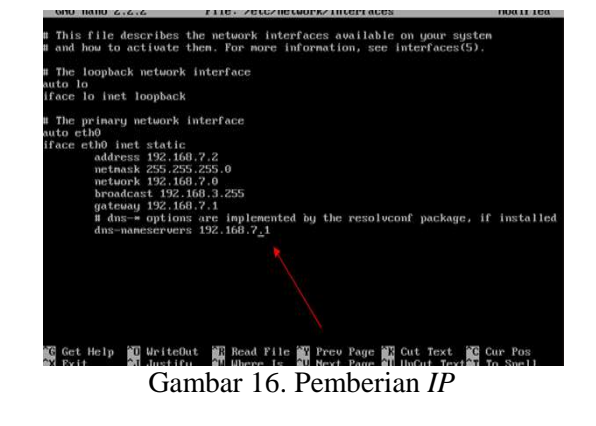

Untuk memastikasn *Proxy* terkoneksi dengan *Internet* ping google

|             |                                                                                  |  |  | . |
|-------------|----------------------------------------------------------------------------------|--|--|---|
|             | eno.alpoop.www.prig-2~:wkpxorgbuxorgp                                            |  |  |   |
|             | PING www.1.google.com (74.125.235.17) 56(84) bytes of data.                      |  |  |   |
|             | 64 butes from sin01s04-in-f17.1e100.net (74.125.235.17): icmp_seq=1 ttl=55 time= |  |  |   |
| 89.0 ms     |                                                                                  |  |  |   |
| BZ.7ms      | 64 butes from sin01s04-in-f17.1e100.net (74.125.235.17): icmp_seq=2 ttl=55 time= |  |  |   |
|             | 64 butes from sin01s04-in-f17.1e100.net (74.125.235.17): icmp seq=3 ttl=55 time= |  |  |   |
| $109$ ms    |                                                                                  |  |  |   |
|             | 64 butes from sin01s04-in-f17.1e100.net (74.125.235.17): icmp_seq=4 ttl=55 time= |  |  |   |
| 86.5 ms     |                                                                                  |  |  |   |
|             | 64 bytes from sin01s04-in-f17.1e100.net (74.125.235.17): icmp_seq=5 ttl=55 time= |  |  |   |
| 82.3 ms     |                                                                                  |  |  |   |
|             | 64 bytes from sin01s04-in-f17.1e100.net (74.125.235.17): icmp_seq=6 ttl=55 time= |  |  |   |
| $107$ ms    |                                                                                  |  |  |   |
|             | 64 butes from sin01s04-in-f17.1e100.net (74.125.235.17): icmp seq=7 ttl=55 time= |  |  |   |
| 87.3 ms     |                                                                                  |  |  |   |
|             | 64 bytes from sin01s04-in-f17.1e100.net (74.125.235.17): icmp_seq=8 ttl=55 time= |  |  |   |
| 88.9 ms     |                                                                                  |  |  |   |
|             | 64 bytes from sin01s04-in-f17.1e100.net (74.125.235.17): icmp_seq=9 ttl=55 time= |  |  |   |
| BB.B.       |                                                                                  |  |  |   |
|             | 64 butes from sin01s04-in-f17.1e100.net (74.125.235.17): icmp_seq=10 tt1=55 time |  |  |   |
| $=87.7$ ms  | 64 bytes from sin01s04-in-f17.1e100.net (74.125.235.17): icmp_seq=11 ttl=55 time |  |  |   |
| $= 100$ ms  |                                                                                  |  |  |   |
|             | 64 butes from sin01s04-in-f17.1e100.net (74.125.235.17): icmp_seq=12 ttl=55 tine |  |  |   |
| =86.3 ms    |                                                                                  |  |  |   |
|             | 64 butes from sin01s04-in-f17.1e100.net (74.125.235.17): icmp_seq=13 ttl=55 time |  |  |   |
| $= 91.9$ ms |                                                                                  |  |  |   |
|             |                                                                                  |  |  |   |
|             |                                                                                  |  |  |   |

Gambar 17. Ping google

Selanjutnya kemudian install *Squid*, dengan perintah :

\$ sudo apt-get install *Squid*

| Get:18 http://id.archive.ubuntu.com lucid/restricted Sources [3,775B]          |
|--------------------------------------------------------------------------------|
| Get:19 http://id.archive.ubuntu.com lucid/universe Packages I5,448kB1          |
| Get:20 http://id.archive.ubuntu.com lucid/universe Sources [3,165kB]           |
| Get:21 http://id.archive.ubuntu.com lucid/multiverse Packages [180kB]          |
| Get:22 http://id.archive.ubuntu.com lucid/multiverse Sources [119kB]           |
| Get:23 http://id.archive.ubuntu.com lucid-updates/main Packages [614kB]        |
| Get:24 http://id.archive.ubuntu.com lucid-updates/restricted Packages [4,617B] |
| Get:25 http://id.archive.ubuntu.com lucid-updates/main Sources [222kB]         |
| Get:26 http://id.archive.ubuntu.com lucid-updates/restricted Sources [2,194B]  |
| Get:27 http://id.archive.ubuntu.com lucid-updates/universe Packages [270kB]    |
| Get:28 http://id.archive.ubuntu.com lucid-updates/universe Sources [100kB]     |
| Get:29 http://id.archive.ubuntu.com lucid-updates/multiverse Packages [11.5kB] |
| Get:30 http://id.archive.ubuntu.com lucid-updates/multiverse Sources [5,801B]  |
| Fetched 13.1MB in 7min 21s (29.6kB/s)                                          |
| Reading package lists Done                                                     |
| proxuku@proxuku: "\$ sudo apt-get install squid                                |
| Reading package lists Done                                                     |
| Building dependency tree                                                       |
| Reading state information Done                                                 |
| The following extra packages will be installed:                                |
| squid-common                                                                   |
| Suggested packages:                                                            |
| squidclient squid-cgi logcheck-database resoluconf snbclient winbind           |
| The following packages will be upgraded:                                       |
| squid squid-common                                                             |
| 2 upgraded, 0 newly installed, 0 to remove and 128 not upgraded.               |
| Need to get 1,118kB of archives.                                               |
| After this operation, OB of additional disk space will be used.                |
| Do you want to continue [Y/n]?                                                 |
|                                                                                |

Gambar 18. Install *Squid*

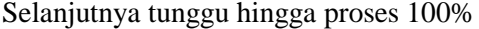

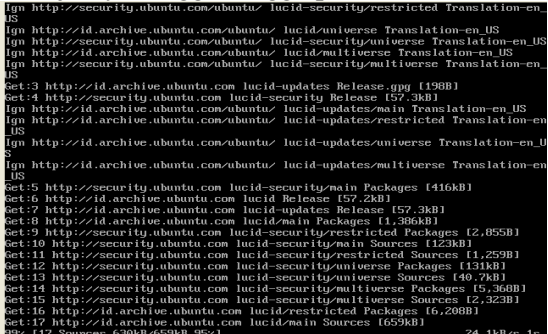

## Gambar 19. Proses Install

Kemudian Update *Squid*, dengan perintah : \$ sudo apt-get update lalu takan Enter, maka akan tampil seperti gambar 20

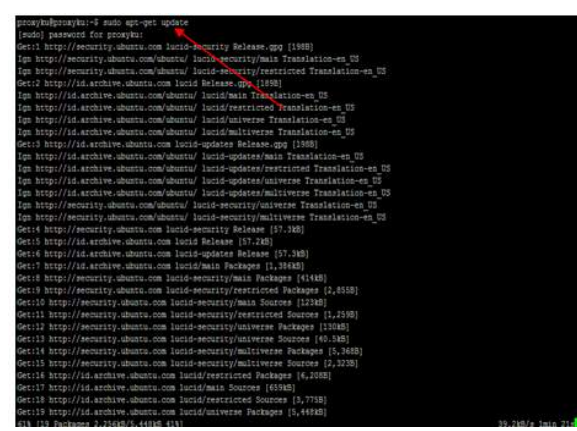

Gambar 20. Proses Update *Squid*

kemudian masuk ke direktori *Squid*, lalu edit file *Squid*.conf dengan cara : cd /etc/*Squid*/ kemudian tekan Enter→sudo nano *Squid*.conf lalu edit file *Squid*.conf cari di bagian : http\_port 3128 di ubah menjadi http\_port 3128 transparent

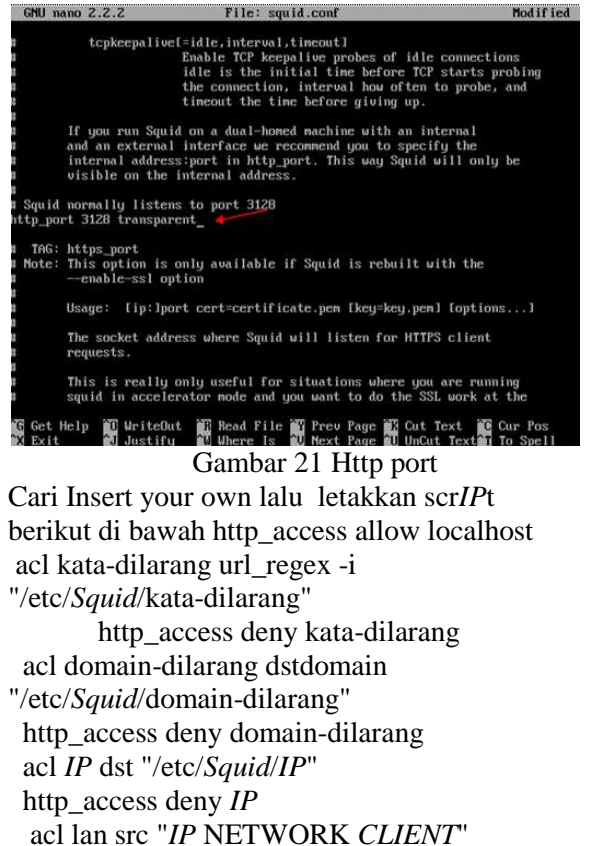

http access allow lan

kemudian simpan konfigurasi dengan perintah CTRL+X

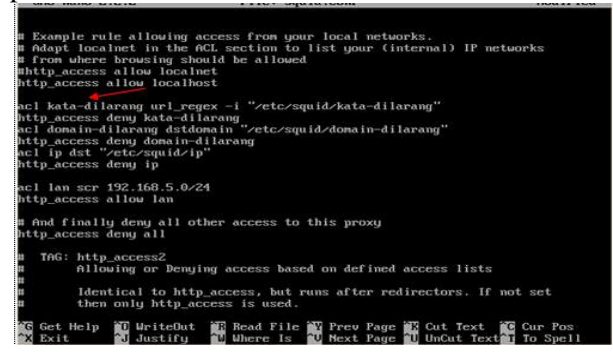

## Gambar 22. tampilan Scr*IP* untuk memblokir situs

Restart *Squid* dengan perintah : \$ sudo /etc/init.d/*Squid* restart

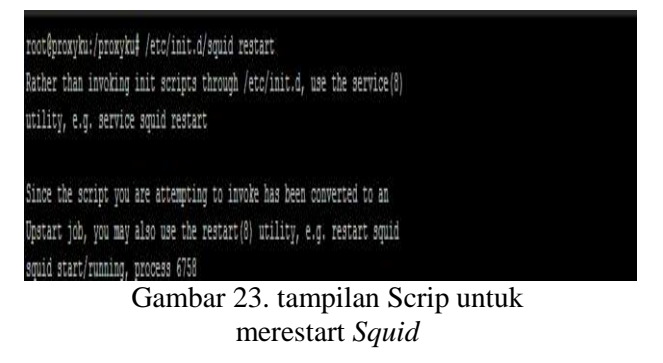

Untuk merubah pesan Pemblokiran Access Denied, dengan cara login sebagai root, dengan perintah : \$ sudo su ke\*mudian edit file ERR\_ACCESS\_DENIED, dengan cara # nano /usr/share/*Squid*/errors/English/ERR\_ACCES S\_DENIED kemudian ganti pesan Access Denied menjadi yang anda inginkan, misalnya : Anda tidak d*IP*erkenankan untuk mengakses halaman ini kemudian Save dengan  $Ctrl + X$ 

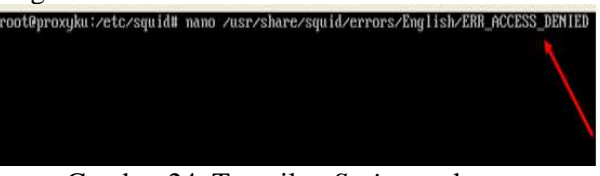

Gambar 24. Tampilan *Scrip* untuk mengubah pesan pemblokiran

DI SISI MIKROTIK, Buat Transparent *Proxy* untuk mengalihkan jalur setiap mengakses port 80 atau melakukan browsing akan dialihkan melalui port 3128 (*Proxy* Server), dengan cara

 Masuk ke *IP*>Firewall>NAT→kemudian isikan :  $chain = dist-nat$ 

 $tcp$  port  $=$  tcp  $dst$ -port =  $80$  in-interface = *Client*  $Action = dist-nat$  To *Address*s = *IP Proxy* To Ports  $= 3128$ 

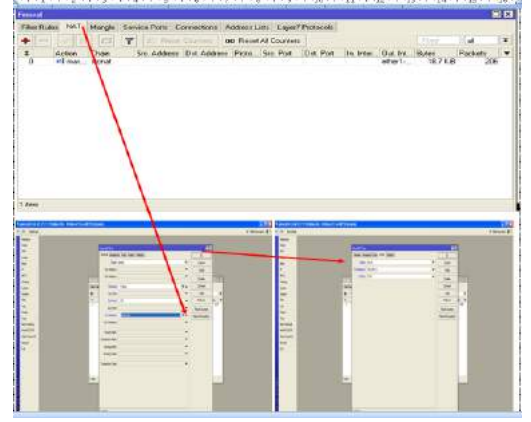

Gambar 25 Konfigurasi pada mikrotik

## **IV. KESIMPULAN DAN SARAN 4.1 Kesimpulan**

 Berdasarkan hasil penelitian dan pembahasan yang telah diuraikan maka dapat ditarik suatu kesimpulan sebagai berikut :

- 1. Warnet, Dzulfikar Net Palopo belum memaksimalkan sistem keamanan jaringan dalam hal ini akses terhadap situs porno masih dapat dilakukan oleh *client* atau *User.*
- 2. Sistem jaringan dengan *Squid proxy server* dan Mikrotik dapat memaksalkan sistem Jaringan dibandingkan dengan sistem Jaringan sebelumnya.
- 3. Pemblokiran situs menggunakan *Squid Proxy Server* lebih efektif dan efisien

baik dari segi kecepatan maupun keamanan. dibandingkan Memblokir situs menggunakan Mikrotik RB 750. Hal ini terlihat pada hasil pengujian. Dengan menggunakan *Squid proxy server* lebih cepat dan dengan adanya pesasn pemblokiran maka user akan mengetahui bahwa halaman yang sedang mereka akses telah diblokir, sedangkan jika menggunakan mikrotik waktu yang dibutuhkan relatif lama dan tidak adanya pesan yang ditampilakan bahwa halaman tersebut sedang diblokir dengan demikian user akan terus mencoba mengakses halaman tersebut.

## **4.2 Saran**

 Berdasarkan kesimpulan tersebut di atas, maka ada beberapa saran yang ditujukan dalam penelitian ini yaitu :

- 1. Disarankan kepada semua pihak yang berkepentungan dalam sistem jaringan khususnya pada jaringan *Client Server* meningkatkan sistem proteksi Jaringannya.
- 2. Dengan pertimbangan terhadap perkembangan kemajuan teknologi, dimana tiadak adanya batas akses informasi bagi pengguna, sehingga disarankan kepada semua pihakpihak penyedia layanan informasi melalui jaringan internet agar perlu adanya batas-batas akses informasi terhadap pelanggan.
- 3. Perlunya mahasiswa untuk meningkatkan pengetahuan terhadap sistem jaringan komputer dan sistem operasi Linux

## **DAFTAR PUSTAKA**

- Alam, M.A.J, Mengenal Wifi, Hotspot, LAN dan Sharing Internet, Bandung, Juli 2008. Anggoro, *[Wireless Teknologi \(wi-fi dan wi max\)](http://vielotus.multiply.com/journal/item/2/Wireless_Teknologi_wi-fi_dan_wi_max)*, 1 Januari 2011.
- Aswajanet, "*user management mikrotik hotspot",*tersedia pada

[\(http://aswajanet.wordpress.com/tag/user-management-mikrotik-hotspot/\)](http://aswajanet.wordpress.com/tag/user-management-mikrotik-hotspot/)diakses pada tanggal 2 maret 2012.

- Blogku inspirasiku, "klasifikasi jaringan komputer", tersedia pada [\(http://blogku--inspirasiku.blogspot.com/2011/09/klasifikasi-jaringan-komputer.html\)](http://blogku--inspirasiku.blogspot.com/2011/09/klasifikasi-jaringan-komputer.html) diakses pada tanggal 2 maret 2012
- Contoh skripsiku, "contoh landasan teori skripsi tentang mikroik router OS", tersedia pada ([http://contohskripsiku.com/pdf/contoh+landasan+teori+skripsi+tentang+mikrotik+](http://contohskripsiku.com/pdf/contoh+landasan+teori+skripsi+tentang+mikrotik+rut%20%20%20er+os) [ruter+os\)](http://contohskripsiku.com/pdf/contoh+landasan+teori+skripsi+tentang+mikrotik+rut%20%20%20er+os) diakses pada tanggal 3 maret 2012
- D-Link, DSL-520T ADSL Router User Guide, [ESL520TEU.A1G.Mey](http://esl520teu.a1g.mey/) 2006.
- D-Link, DWL2000AP+ High-Speed 2.4 GHz Wireless Access Point, Manual Version 100.
- Forum Mikrotik, "Setup Konfigurasi Hotspot", tersedia pada [\(http://Forummikrotik.com/wireless-networking/5292-setup-konfigurasihotspot.html\)](http://forummikrotik.com/wireless-networking/5292-setup-konfigurasihotspot.html) diakes pada 3 maret 2012
- Hendra Wijaya.lr. Belajar Sendiri Cisco Router, Penerbit. PT. Elex Media Komputindo. Jakarta. 2001. Jaringan komputer, "penegertian sistem jaringan komputer", tersedia pada
	- [\(http://jaringankomputer.org/tag/pengertian-sistem-jaringan-komputer/\)](http://jaringankomputer.org/tag/pengertian-sistem-jaringan-komputer/) diakses pada tanggal 3 maret 2012

Victor Di Rienzo. 2008. Mikrotik Tutorial. Penerbit Victor Di Rienzo : Uni Soviet (Russia), Latvia

WiFi Alliance. *WiFi Protected Acces. Strong Stands base Interoperable Security for* Today *Wifi Network* 2003.

## **APLIKASI MENGHITUNG NILAI HAMBATAN RESISTOR (STUDI KASUS PADA MATA KULIAH ELEKTRONIKA)**

**Dianradika Prasti <sup>1</sup> , Vicky Bin Djusmin <sup>2</sup>** Universitas Cokroaminoto Palopo 1,2 e-mail : [dd.prasty@yahoo.co.id,](mailto:dd.prasty@yahoo.co.id) [Vicky\\_dj@yahoo.com](mailto:Vicky_dj@yahoo.com)

#### **Abstrak**

Pembuatan aplikasi ini bertujuan untuk memudahkan dalam proses perhitungan atau mengetahui besar resistansi/hambatan dari sebuah resistor, baik hambatan resistor tunggal, resistor susunan seri maupun resistor susunan paralel. Aplikasi yang dibangun adalah Aplikasi perhitungan untuk mahasiswa yang mengambil mata kuliah Elektronika Digital, bahkan dapat digunakan juga untuk kalangan umum. Aplikasi Ini sebagai media acuan dalam proses pembelajaran. Aplikasi ini dibuat dengan menggunakan bahasa pemrograman visual basic 6.0. Hasil dari aplikasi ini diharapkan dapat dijadikan salah satu solusi dalam media pembelajaran untuk mengetahui besar hambatan resistor. Sistem ini diharapkan dapat mempermudah user dalam mencari besar hambatan sebuah resistor, baik itu resistor tunggal, resistor susunan seri maupun paralel.

Kata Kunci : *Aplikasi, Perhitungan, Hambatan, Resistor*

## **I. PENDAHULUAN**

#### **1.1 Latar Belakang**

Pada dasarnya orang-orang telah mudah menghitung sebuah nilai resistor walaupun masih menggunakan cara-cara yang konvensional, baik itu dengan cara membaca warna gelang pada sebuah resistor maupun menggunakan alat ukur hambatan resistor (Avometer). Namun di balik itu sebuah kepraktisan dengan mengggunakan cara tersebut masih belum bisa kita peroleh, karna paling tidak harus melakukan perhitungan secara manual sebelumnya, ataukah menyediakan alat penghitung hambatan resistor yang pada dasarnya alat tersebut cukup mahal harganya. Selain dengan harga yang mahal kita juga perlu mempelajari bagaimana cara mengoperasikan alat tersebut. Masalah ini juga muncul ketika kita ingin mengetahui berapa nilai hambatan resistor jika rangkaian resistor disusun secara seri ataupun disusun secara paralel. Kita harus melakukan perhitungan secara manual sesuai dengan rumus yang ada.

Dari permasalahan diatas, timbullah suatu gagasan atau ide dari penulis untuk membuat sebuah aplikasi perangkat lunak yang dapat mempermudah, praktis dan lebih efisien dalam hal mengetahui besar hambatan atau resistansi dari sebuah resistor, baik itu menghitung resistor tunggal (1 resistor) maupun dengan menghitung resistor yang disusun secara seri dan paralel.

Untuk itu dalam kesempatan kali ini penulis mengangkat sebuah judul skripsi yang berjudul "Aplikasi Perangkat Lunak Mengitung Nilai Hambatan Resistor Menggunakan Bahasa Pemrogramanan Visual Basic 6.0 Studi Kasus Pada Mata Kuliah Elektronika ".

#### **1.2 Rumusan Masalah**

Dari latar belakang diatas, maka permasalahan yang timbul adalah : " Bagaimana membuat Aplikasi Perangkat Lunak Menghitung Nilai Hambatan Resistor Menggunakan Bahasa Pemrogramanan Visual Basic Studi Kasus Pada Mata Kuliah Elektronika ?

#### **1.3 Batasan Masalah**

Mengingat luasnya cakupan pada proses perhitungan besar hambatan atau resistansi dari resistor maka saya selaku penulis memberi batasan diantaranya :

- a. Menghitung besar hambatan resistor tunggal
- b. Melakukan proses perhitungan besar resistansi atau hambatan resistor disusun secara seri maksimal 10 resistor
- c. Melakukan proses perhitungan besar resistansi atau hambatan resistor

disusun secara paralel maksimal 10 resistor

d. Menggunakan bahasa pemrograman Visual Basic 6.0

#### **1.4 Tujuan Dan Manfaat Penelitian a. Tujuan Penelitan**

Tujuan yang hendak dicapai dari Penelitian tugas akhir ini adalah membuat sebuah sistem aplikasi yang mudah, efesien dan praktis dalam melakukan perhitungan nilai hambatan atau resistansi dari sebuah resistor.

## **b. Manfaat Penulisan**

Ada 2 manfaat penulisan penelitian ini yaitu :

- 1. Manfaat Bagi Penulis Dapat memberikan sebuah pembelajaran baru dalam hal pengembangan software yang dibuat. Disamping itu wawasan penulis tentang keilmuan di bidang komputer semakin luas.
- 2. Manfaat Bagi Orang Lain Sebagai sumbangan pengembangan ilmu pengetahuan, khususnya di bidang teknik komputer dan dapat dijadikan sebagai referensi dasar untuk penelitian selanjutnya.

## **II. TINJAUAN PUSTAKA**

## **2.1 Konsep Dasar Perangkat Lunak**

Perangkat Lunak *(software)* merupakan data elektronik yang disimpan sedemikian rupa oleh komputer itu sendiri, data yang disimpan ini dapat berupa program atau instruksi yang akan dijalankan oleh perintah, maupun catatan-catatan yang diperlukan oleh komputer untuk menjalankan perintah yang dijalankannya. Secara umum, perangkat lunak *(software)* dapat dibagi menjadi tiga bagian, yaitu Sistem Operasi, Bahasa Pemrograman dan Perangkat Lunak Aplikasi.

## **2.2 Konsep Dasar Hambatan**

Dalam suatu rangkaian listrik tentu terdapat hambatan. Hambatan/resistansi merupakan karakteristik umum dari suatu rangkaian. Berikut akan dijelaskan secara lebih detail karakteristik hambatan komponen-komponen dalam rangkaian listrik

Hambatan jenis yaitu kecenderungan suatu bahan untuk melawan aliran arus listrik, dengan symbol ρ (rho). Hambatan jenis adalah sifat dari suatu material pada suhu tertentu, yang menunjukkan besar hambatan tiap satuan panjang. Secara matematis dirumuskan

Ρ= RA / l

- Keterangan
- R : hambatan  $(\Omega)$

A : Luas penampang penghantar (m2)

l: panjang penghantar (m)

ρ : hambatan jenis (Ωm)

hambatan jenis juga dipengaruhi oleh suatu penghantar tersebut. Akibatnya, hambatan suatu penghantar juga tergantung suhu.

Satuan dari hambatan adalah ohm dan dib eri simbol  $(\Omega)$ .

## **2.3 Konsep Dasar Resistor**

Resistor adalah komponen elektronika yang berfungsi untuk menghambat arus listrik dan menghasilkan nilai resistansi tertentu. Parameter **-** Parameter Resistor

- a. Definsi Resistansi Resistor **:** 1. Besar kemampuan resistor untuk menahan arus listrik, 2. Merupakan nilai resistor dalam ohm yang diukur pada temperatur kerja 25 derajat Celcius.
- b. Definisi Power Rating Resistor **:** Satuan nilai yang menyatakan daya maksimum yang dapat didisipasi secara Kontinyu sampai temperature 70 derajat Celcius.
- c. Definisi Toleransi Resistor : Suatu nilai yang menyatakan penyimpangan maksimum yang diperbolehkan / dianggap wajar dari nilai nominal ohm dalam %

## **1. Macam Macam Resistor**

- a. Resistor Tetap :
	- 1. Resistor komposisi Karbon
	- 2. Metal Film Resistor
	- 3. Carbon Film resistor
	- 4. Wire Wolend Resistor
- b. Resistor Variable :
	- 1. Potensio Putaran Tunggal
	- 2. Potensio Putaran Ganda
	- 3. Trimpot
	- 4. Light Depending Resistor
	- 5. Thermistor
- c. Tabel Kode Warna Resistor

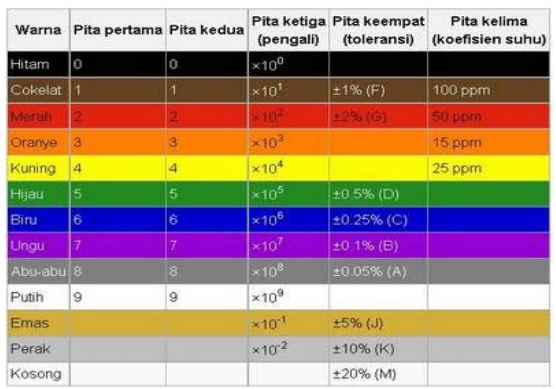

## Tabel 1. Tabel nilai resistor

### **2. Rangkaian resistor seri dan paralel**

Untuk menghitung resistansi total pada resistor yang disusun secara seri dan paralel memerlukan suatu perhitungan matematika yang tidak terlalu sulit. Jika menghitung resistansi total pada resistor seri dapat dilakukan cara menjumlahkan secara langsung seluruh resistor yang terhubung seri sedangkan pada resistor paralel membutuhkan perhitungan khusus.

a. Untuk rangkaian resistor seri:

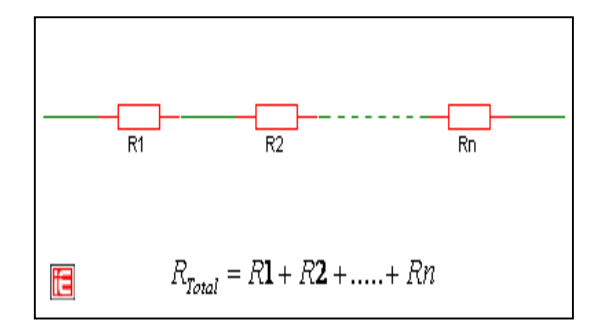

Gambar 1. Rangkaian resistor seri

b. Untuk rangkaian resistor paralel:

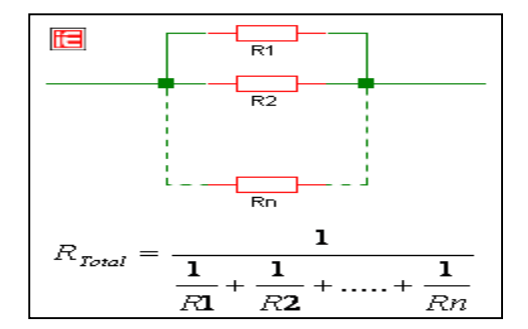

Gambar 2. Rangkaian resistor paralel

Contoh Kasus:

diketahui R1 = 15Ω, R2 = 100Ω, dan R3 = 47Ω, berapakah nilai R**Total** jika disusun seri dan R**Total** jika disusun paralel?

Rtotal seri:

 $R_{Total} = R1 + R2 + R3$  $R_{\text{Total}} = 15 + 100 + 47$ R**Total**= 162Ω

Rtotal paralel:

R**Total**= 1 / {(1/R1)+(1/R2)+(1/R3)} R**Total**= 1 / {(1/15)+(1/100)+(1/47)}  $R_{Total} = 10.2Ω$ 

### **2.4 Konsep Dasar Elektronika**

Elektronika ialah ilmu yang mempelajari sifat-sifat dan pemakaian piranti ("devices"  $=$ alat) yang asas kerjanya ialah aliran electron dalam ruang hampa atau gas (seperti dalam tabung-tabung radio) dan aliran elektron dalam semipenghantar (seperti misalnya dalam transistor)

### **2.5 Konsep Dasar Visual Basic 6.0**

Visual Basic 6.0 merupakan salah satu tool untuk pengembangan aplikasi yang banyak diminati oleh orang. Di sini Visual Basic 6 menawarkan kemudahan dalam pembuatan aplikasi dan dapat menggunakan komponen-komponen yang telah disediakan. Untuk memulai Visual Basic 6 kita perlu menginstall Visual Basic 6.0. Program ini biasanya dalam satu paket dengan Visual Studio 6.0.

## **III. ANALISIS DAN PERANCANGAN SISTEM**

**4.1 Sistem yang sedang berjalan**

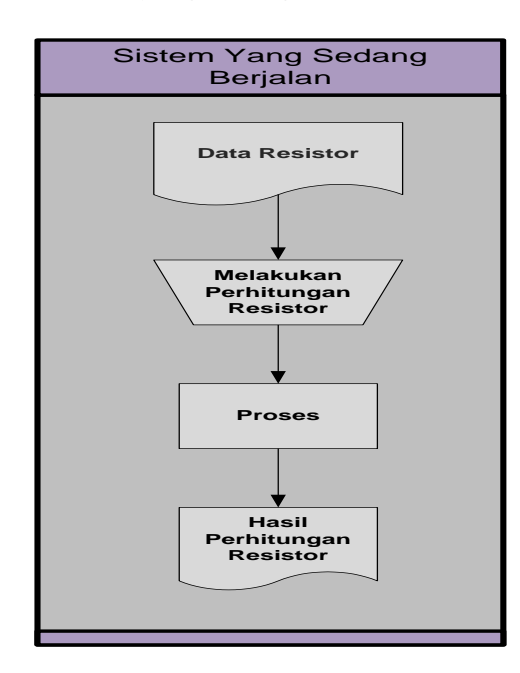

Gambar 4. Sistem yang sedang berjalan

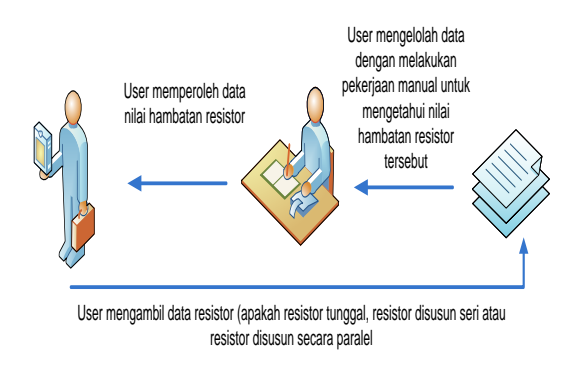

Gambar 5. Arsitektur sistem yang sedang berjalan

- a. User mengambil data resistor (resistor tunggal/resistor susunan seri atau resistor susunan paralel) untuk dihutung nilai hambatannya
- b. Setelah user mengambil data, selanjutnya user menghitung nilai hambatan resistor tersebut dengan cara manualisasi
- c. Setelah dilakukan perhitungan, besar hambatan dari resistor tunggal/resistor sususnan seri/resistor susunan paralel dapat diketahui.

**4.2 Sistem yang diusulkan**

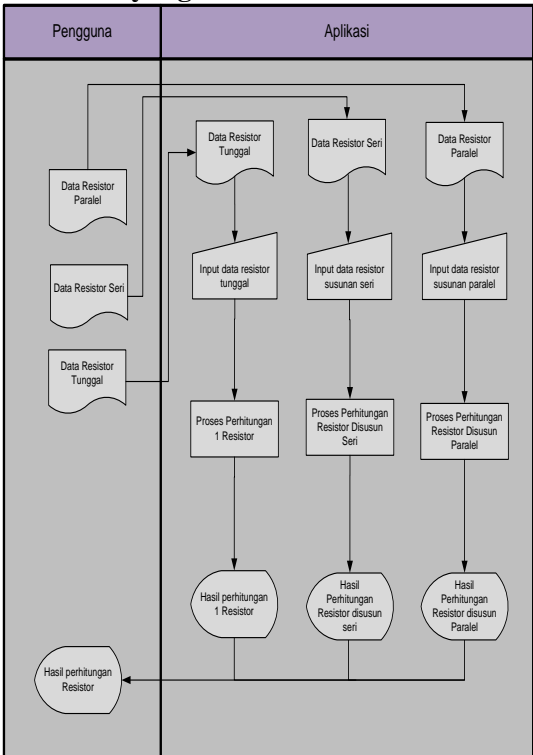

Gambar 6. Sistem yang diusulkan

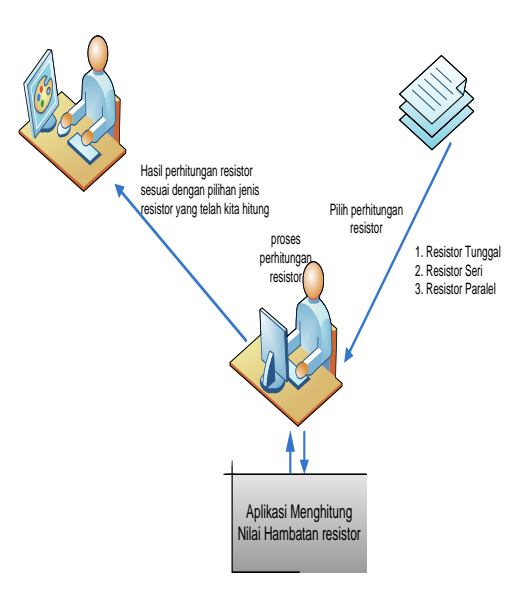

Gambar 7. Arsitektur sistem yang diusulkan

Secara umum, pada sistem ini pekerjaan menghitung nilai hambatan resistor baik secara tunggal, resistor susunan seri maupun resistor susunan paralel dilakukan dengan menggunakan sistem komputerisasi. Kita sebagai pengguna hanya memperhatikan

apakah resistor yang akan dihitung hambatannya adalah resistor tunggal, resistor seri atau resistor yang disusun secara paralel, kemudian data tersebut di input pada sebuah aplikasi, sehingga hasil perhitungan hambatan resistor yang didapatkan lebih cepat dan akurat, serta data dari pengelolaan hambatan resistor dapat dilihat pada display monitor. Sesuai dengan proses perhitungan resistor apa yang kita hitung.

#### **4.3 Rancangan Form**

a. Form Menu Utama

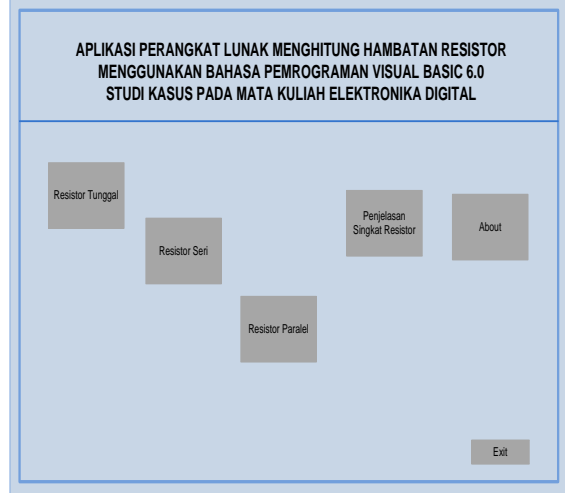

Gambar 8. Desain form menu utama

b. Form Menghitung Nilai Hamabatan Resistor Tunggal

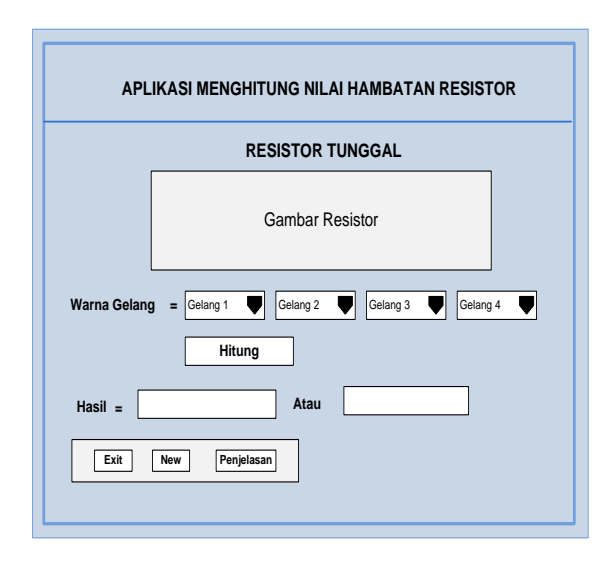

Gambar 9. Desain menghitung hambatan resistor tunggal

c. Form Menghitung Nilai Hamabatan Resistor Susunan Seri

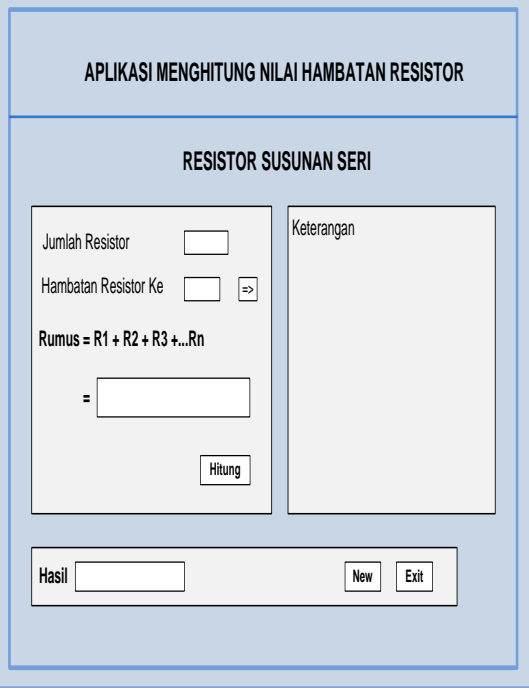

Gambar 10. Desain form menghitung hambatan resistor seri

d. Form Menghitung Nilai Hamabatan Resistor Susunan Paralel

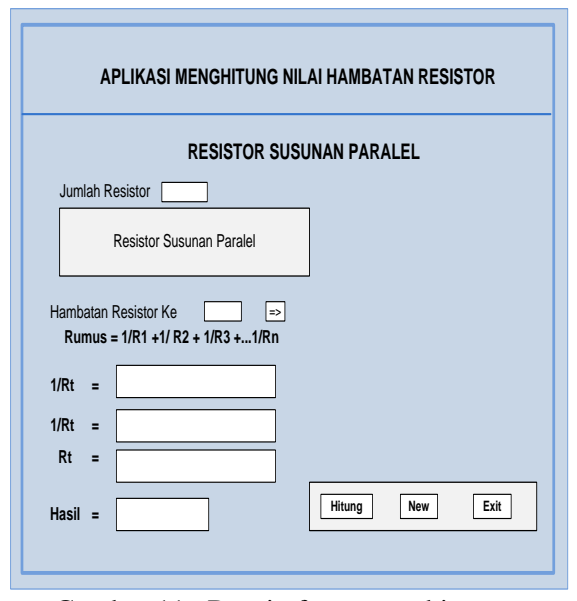

- Gambar 11. Desain form menghitung hambatan resistor paralel
- e. Form Penjelasan Hasil Dari Perhitungan Resistor Tunggal

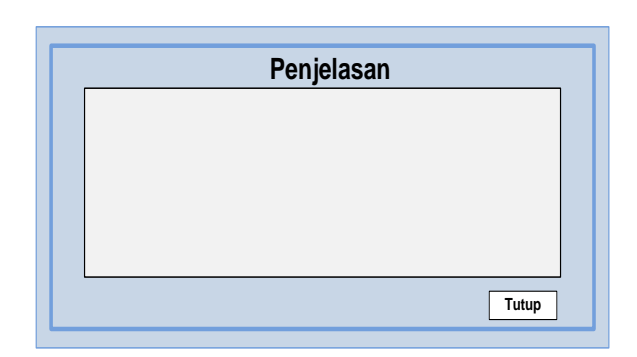

Gambar 12. Desain form penjelasan hasil hambatan resistor tunggal

f. Form Tentang Programer

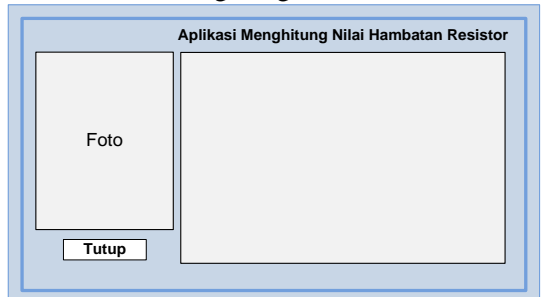

Gambar 13. Desain form programmer

## **IV. PENUTUP**

### **4.1 Kesimpulan**

Setelah diadakan pengamatan dan pengujian aplikasi perangkat menghitung nilai hambatan resistor, maka dapat diambil kesimpulan sebagai berikut:

- a. Program aplikasi perangkat lunak ini bahasa pemrograman visual basic 6.0
- b. Program aplikasi ini dibuat untuk mempermudah dalam proses perhitungan nilai hambatan dari sebuah

resistor. Apakah itu resistor tunggal, resistor susunan seri maupun resistor susunan paralel.

- c. Sistem aplikasi perangkat lunak menghitung nilai hambatan resistor mudah dalam penggunaannya karena tampilannya sederhana dan tidak rumit.<br>Sistem aplikasi perangkat lunal
- d. Sistem aplikasi perangkat lunak menghitung nilai hambatan resistor dapat melakukan proses perhitungan hambatan resistor yang lebih cepat dan mendetail

## **4.2 Saran-saran**

Program aplikasi perangkat lunak menghitung nilai hambatan resistor ini belum sepenuhnya sempurna dan masih terdapat beberapa aspek yang dapat dikembangkan untuk menyempurnakannya. Aplikasi ini belum membahas secara mendalam mengenai proses perhitungan resistor. Untuk itu kepada yang berminat akan pembahasan ini, dapat mengembangkan lebih lanjut dengan menambahkan materi-materi yang belum ada Sebagai contoh dalam materi ini ruang lingkup perhitungan adalah hanya sebatas menghitung nilai hambatan resistor, sehingga mungkin kedepannya bisa dikembangakan lebih lanjut pada perhitungan besar Kuat arus (I) serta Tegangannya (V).

Sehingga aplikasi pengelolaan menghitung nilai hambatan resistor selanjutnya dapat lebih mudah dipahami oleh penggunanya karna telah memiliki cakupan perhitungan yang cukup luas.

## **DAFTAR PUSTAKA**

Hakim,Rachmad*, Visual Basic 2008 for Pemula Banget,*PT Elex Media Komputindo,2009. Suryanto Thabrani,Ir, *Mudah dan Cepat Menguasai Visual Basic*, PT Elex Media Komputindo,2007.

[http://taghyr.wordpress.com/pengertian-hambatan-arus-tegangan-dan-bunyi-hukum-ohm,](http://taghyr.wordpress.com/2008/08/20/pengertian-hambatan-arus-tegangan-dan-bunyi-hukum-ohm) Download : 1 Maret 2012

[http://www.mediabali.net/listrik\\_dinamis/hambatan\\_listrik.html.](http://www.mediabali.net/listrik_dinamis/hambatan_listrik.html) Download : 1 Maret 2012 [http://www.sentra-edukasi.com/materi-elektro-resistor.html.](http://www.sentra-edukasi.com/2009/08/materi-elektro-resistor.html) Download : 1 Maret 2012 [http://id.wikipedia.org/wiki/Resistor,](http://id.wikipedia.org/wiki/Resistor) Download : 9 Maret 2012

[http://id.wikipedia.org/wiki/Rangkaian\\_seri\\_dan\\_paralel.](http://id.wikipedia.org/wiki/Rangkaian_seri_dan_paralel) Download : 9 Maret 2012